# [Notes] CS+ Integrated Development Environment

R20TS0375EJ0100 Rev.1.00 Dec. 16, 2018

#### Outline

When using the CS+ integrated development environment, note the following point.

1. Contents of the offline help cannot be displayed.

#### Contents of Offline Help Cannot be Displayed

#### 1.1 Applicable Products

- CS+ V3.00.00 or later (When using CS+ for CC V4.01.00 or later, applicable only when switched to the offline help.)
- CubeSuite+ V1.00.00 or later
- ➤ [Evaluation edition] CS+ for CC V3.00.00 or later (When using CS+ for CC V4.01.00 or later applicable only when switched to the offline help.)
- ➤ [Evaluation edition] CS+ for CA,CX V3.00.00 or later
- ➤ [Evaluation edition] CubeSuite+ V1.00.00 or later

## 1.2 Applicable MCUs

All MCUs of the RH850 Family, RX Family, RL78 Family, V850 Family, and 78K Family that supports CS+ and CubeSuite+.

#### 1.3 Details

When opening the offline help by using one of the following methods, an error message, "This page can't be displayed" is output, and the contents cannot be displayed.

Note that the searching function of the offline help can be used normally.

- (1) Click on the menu items under the [Contents] of the offline help.

  The applicable items are the help of compilers, build tools and license manager.
- (2) Click on the [Help] button or press the [F1] key to open the offline help.

The help of the following products is not subject to this error.

- CS+ Update Manager + V6.00.00 or later
- License Manager
- (3) Use the Help function using the Python Console to open the offline help.

The applicable item is the help of the Python Console.

#### 1.4 Conditions

If you have applied the update program released in September 2018 or the security update program released in October 2018 on Windows 10, Windows 8.1, or Windows 7, an error described in "1.3 Details" occurs.

R20TS0375EJ0100 Rev.1.00 Dec. 16, 2018

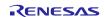

#### 1.5 Workaround

To avoid this problem, apply one of the following methods.

(1) For CS+ for CC V4.01.00 and later, use the online help when opening by clicking the [Help] button or [F1] key.

The online help can be accessed from the following menu.

 $CS+ [Help] menu \rightarrow [How to Access Help] \rightarrow [Online]$ 

(2) For the help which cannot be displayed by clicking the menu item under the [Contents] of the offline help, start the help (.chm) directly from the folders listed below.

```
[CS+ for CC]

<CS+ install folder>\(\fomale \cong \) \(\fomale \cong \) \(\fomale \cong \cong \) \(\fomale \cong \) \(\fomale \cong \cong \) \(\fomale \cong \cong \) \(\fomale \cong \cong \) \(\fomale \cong \cong \cong \cong \) \(\fomale \cong \cong \cong \cong \cong \cong \cong \cong \) \(\fomale \cong \cong \co
```

(3) Use User's Manuals

User's Manuals can be downloaded from the following URL:

https://www.renesas.com/cs+#documents

# 1.6 Schedule for Fixing the Problem

<CS+ install folder> ¥ LicenseManager ¥ Help

➤ CS+ for CC

This problem will be fixed (Note) in CS+ V8.01.00. (Scheduled to be released in January 2019.)

CS+ for CA,CX

This problem will be fixed in the version after CS+ V8.01.00.

Note: The product will be revised to display the applicable help contents by using the [Help] button and [F1] key.

Note, however, that compilers and build tools cannot display the help contents for the family that is different from the family of the first project they opened.

Furthermore, all help contents cannot be searched and displayed at the same time.

To search and display all the help contents at once, open the help by following the steps below.

- 1. CS+ [Help] menu → [How to Access Help] → select [Offline]
- 2. CS+[Help] menu  $\rightarrow$  select [Help]

R20TS0375EJ0100 Rev.1.00 Dec. 16, 2018

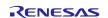

### **Revision History**

|      |               | Description |                      |
|------|---------------|-------------|----------------------|
| Rev. | Date          | Page        | Summary              |
| 1.00 | Dec. 16, 2018 | -           | First edition issued |
|      |               |             |                      |

TOYOSU FORESIA, 3-2-24 Toyosu, Koto-ku, Tokyo 135-0061 Japan Renesas Electronics Corporation

## ■Inquiry

https://www.renesas.com/contact/

Renesas Electronics has used reasonable care in preparing the information included in this document, but Renesas Electronics does not warrant that such information is error free. Renesas Electronics assumes no liability whatsoever for any damages incurred by you resulting from errors in or omissions from the information included herein.

The past news contents have been based on information at the time of publication. Now changed or invalid information may be included.

The URLs in the Tool News also may be subject to change or become invalid without prior notice.

All trademarks and registered trademarks are the property of their respective owners.

© 2018 Renesas Electronics Corporation. All rights reserved.

TS Colophon 2.1